# **MICRONIX**

DSRC 通信ユニット

## ME9115/C 取扱説明書

Ver.1.04 2013.9

マイクロニクス株式会社

この度は、DSRC通信ユニットME9115/Cをお求めいただきまして誠にありがとうございます。

ご使用の前に、この取扱説明書をよくお読みいただき正しくご使用ください。

尚、お読みいただきました後も、この取扱説明書は大切に保管されますようお願い致します。

#### 安全のために

本器を安全に使用していただくために下記の内容を必ずお守りください。

・ここに示した注意事項の表示と意味は次のようになっています。

警告 : 誤った取扱いにより、死亡や重傷などの重大な事故に結び付く可能性が大きいもの。

注意 : 誤った取扱いにより、障害を負う可能性、また物的損害の可能性があるもの。

状況によっては重大な結果に結び付く可能性があるもの。

絵文字の例

記号は、危険・警告・注意を促す内容があることを告げるものです。

記号は、禁止の行為であることを告げるものです。

警告 □ 本器の使用上の注意事項 発煙、異臭、異音が確認された場合、ただちに乾電池を取り外し、ご使用をお止め下さい。 感電、火災の原因となります。 ◎ ぬれた手でのご使用はお止め下さい。感電、火災、故障の原因となります。 ◎ 雷の元でのご使用はお止め下さい。感雷、火災、故障の原因となります。 □ 本器の運用上の注意事項 ◎ 雷界強度測定を行おうとする車載器以外の車載器に向けて本器を動作させないで下さい。 ◎ 雷界強度測定を行おうとする車載器以外の車載器は電源をオフにしておいて下さい。

本器は車道から6m以上離れて使用して下さい。

本器のネジをはずしてケースを開けたり、改造したり、ラベルを剥したりしないで下さい。 また、正規の使用方法以外の不法使用はしないで下さい。

#### 注意

- □ 本器の使用及び保管上の注意事項
	- 本器と車載器の電源を入れた状態で、5㎝以内に近づけないで下さい。本器にダメージを与える可能性 があります。
	- 本器は防滴対策が施されていないので、水滴がかからないように注意して下さい。また、粉塵の多い環境 での使用はさけて下さい。
	- 直射日光をさけて保管する等、本器で定められた保存条件を遵守して下さい。
- □ 乾電池についての注意事項

本器を長時間使用しない時は、乾電池を取り外して下さい。液もれにより機器が故障する原因となります。

- 本器は、乾電池を逆挿入いたしますと、逆電圧がかかり回路が損傷する可能性があります。 乾電池は表示通りの極性で正しく挿入して下さい。
- ◎ 乾雷池交換は必ず機器の電源を切った状態で行ってください。

### ME9115/C の概要

本器は路側器および車載器の電界強度測定を行うことができます。また ASK、QPSK いずれの電界強度も測定できます。 測定結果は USB インターフェースを介してパソコンに転送することができます。

#### ご注意

ARIB STD\_T75に準拠した路側器および車載器に対しての放射電界強度測定が可能です。したがって準拠してい ない車載器は測定できない可能性があります。

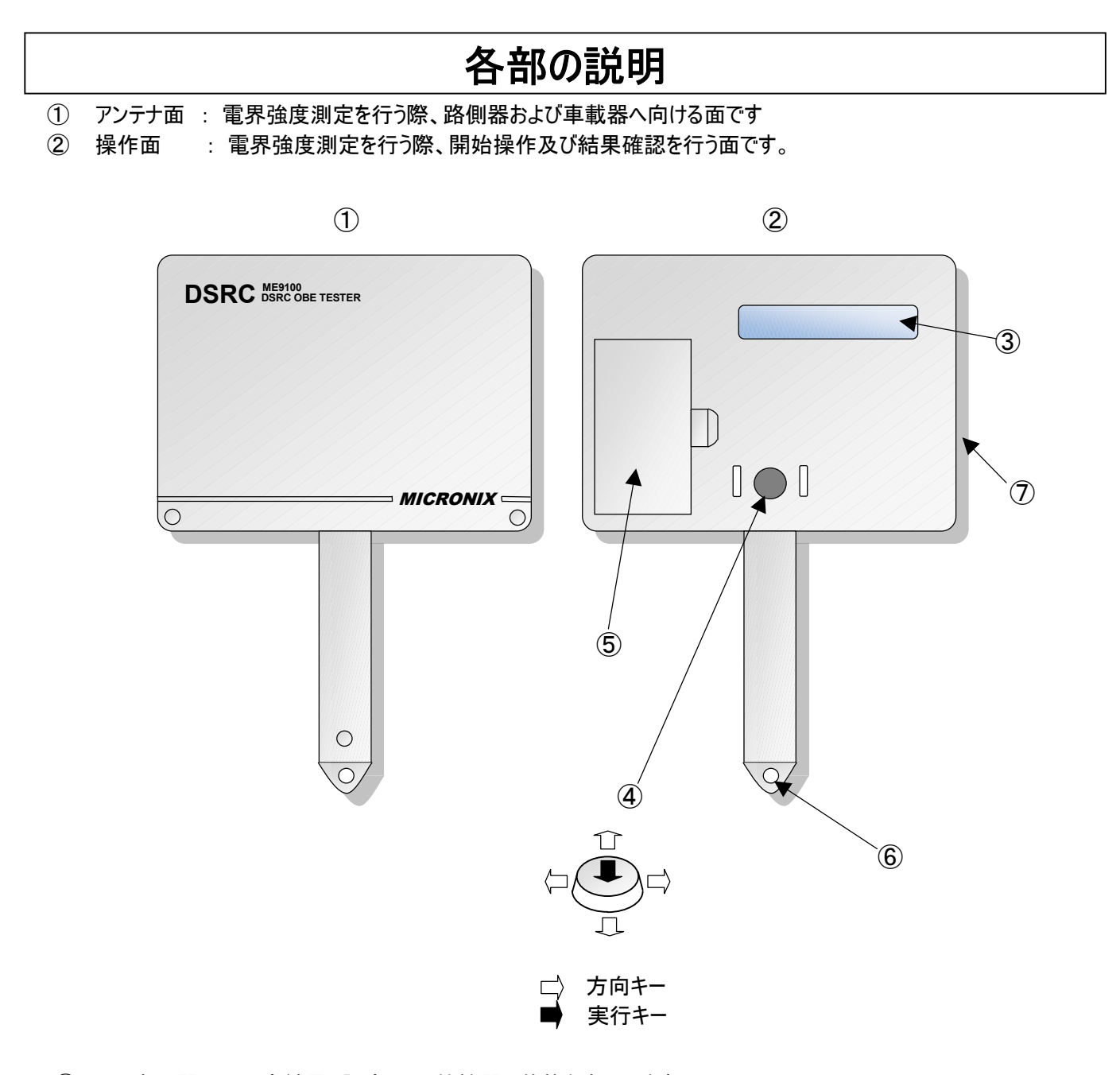

- ③ LCD表示器 : 測定結果、設定、その他機器の状態を表示します。
- ④ 方向・実行キースイッチ : 電源ONおよび上下左右の4方向と実行のキースイッチです。
- ⑤ バッテリーカバー : 電池固定用のカバーです。電池の取り付け、交換の際に取り外します。
- ⑥ リストストラップ取付穴 : リストストラップを付けるための穴です。
- ⑦ USBコネクタ : ミニBのコネクタです。

### 電池の取り付け

- ① バッテリーカバーを取り外します。
- ② 電池の(+),(-)の向きに注意して新しい2本の電池を本器へ取り付けます。
- ③ バッテリーカバーを再び取り付けます。

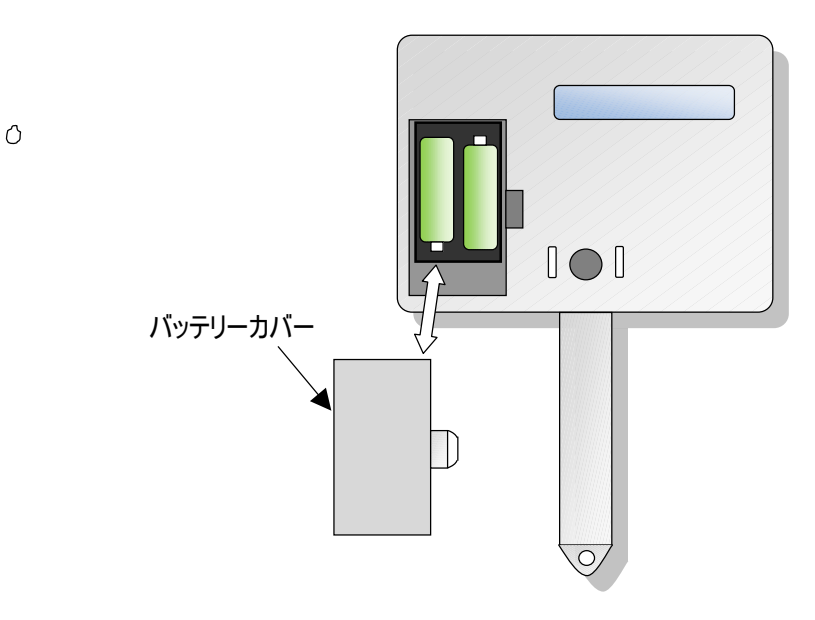

#### ご注意

電池は常に同じ組み合わせでご使用下さい。違う銘柄や型番、残量に違いがあるものを使用すると使用できる 時間が短くなる恐れがあります。

充電式電池は発生電圧が低く測定結果を保証できませんので使用しないでください。

電池交換は必ず機器の電源を切った状態で行ってください。

メ モ

「安全のために」企注意の「乾電池についての注意事項」はよくお読み下さい。 電流容量が大きく長寿命なアルカリ電池をご使用ください。 マンガン電池は電流容量が少なく使用できないものや使用回数が少なくなるため使用しないでください。 電池容量が不足しますと電界強度測定結果が変化する場合がありますので早めの電池交換をお薦めします。

## 操作パネルの表示と機能

1) 基本操作

最初に実行キーを押すと電源がオンし、機種名表示の後下記画面が表示されます。

デンカイキョウド ソクテイ

① メニュー画面

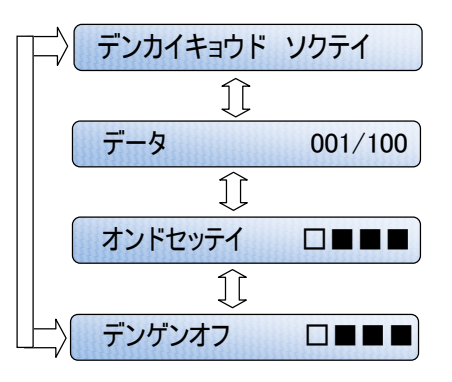

デンカイキョウド ソクテイ メニュー画面は左図の 4 つになります。方向キーで選択できます。

- ・デンカイキョウド ソクテイ : 電界強度を測定します。
- ・データ 001/100 : 記憶したデータを表示します。
- データ 001/100 ホオンドセッテイ : 測定時のおよその温度に対応した設定をします。
	- ・デンゲン オフ : 電源を切ります。

② 電界強度の測定

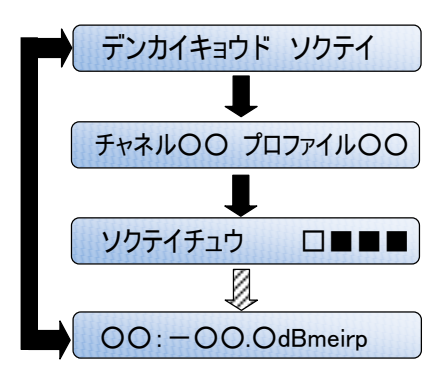

デンカイキョウド ソクテイ | メニュー画面にて「デンカイキョウド ソクテイ」を選択し実行キーを押します。 次の画面でチャネルとプロファイルを設定します。 (詳細は 2)のチャネルとプロファイルの設定を参照のこと) チャネル○○ プロファイル○○ 設定後さらに実行キーを押すと電界強度の測定を開始します。 実行中は「ソクテイチュウ」と表示され、実行後は左図の様に表示します。 (例えば、U1:-49.5dBmeirp などと表示されます。)

方向、実行キーでメニュー画面に戻ります。

ME9115/Cでは路側機、車載器とも3秒間測定し、その間の最大値を表示します。ME9115/Cを被測定物に向け、3秒間 に方向や角度を変えて測定すると最大測定値が得られます。測定範囲は、-35~-80dBmeirp です。

なお、電界強度の単位は ARIB 規格に準拠して dBmeirp を使用しています。電界強度の単位をdB $\mu$ V/m に変換する場 合は、下式を使用します。

電界強度(dBμV/m) = (dBmeirp 値) + 152.5dB@5.81GHz

③ データの確認

メニュー画面にて「データ ○○○/100」」を選択します。○○○に記憶した測定データの件数を表示します。

実行キーを押すと画面にNoと測定データを表示します。

さらに方向キーを押すことにより最大100件分の測定データを表示することが出来ます。

測定データは100件までしか記憶できませんので、測定データが100件を超える場合は、本器とパソコンをUSBケーブルで 接続し、記憶した測定データをパソコンに移動または削除してください。記憶した測定データが100件になったままで測定を 行った場合、測定データは記憶できません。

④ 温度の設定

電界強度測定において測定値は温度特性を持っています。周囲温度を設定することにより温度補正が行われます。 温度の設定は、-5℃(0℃以下)、7℃(0~15℃)、23℃(15~30℃)、38℃(30℃以上)の 4 ポイントです。 周囲温度に合わせて設定します。

#### 2) チャネルとプロファイルの設定

ETC テストまたは DSRC テストの画面表示時に上下の方向キーを押すと下記画面が表示されます。設定する項目の下にカ ーソルが表示されますので、上下の方向キーで数値を選択します。他の項目を選択する時は左右の方向キーを使います。

チャネル U1 プロファイル 09

① チャネルの設定

DSRC 通信規格では 7 チャネルが割り当てられています。車載器あるいは路側機の各々7 チャネルから選択します。

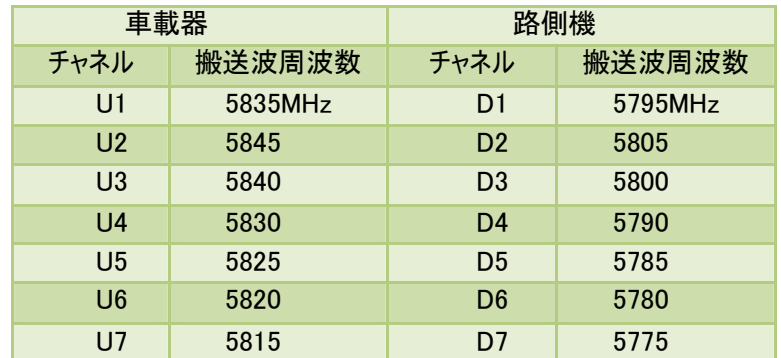

#### ② プロファイルの設定

プロファイルの設定で、ASK か QPSK かを選択します。路側機は FCMC を測定し、車載器は ACTC を測定します。 ASK の電界強度は P9~P11 のいずれか、QPSK は P12 に設定します。

(ASK の電界強度の測定内容は P9~P11 で同一です。)

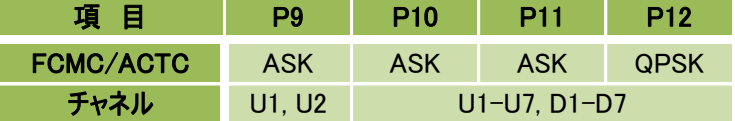

#### 3) ブザー音

キー操作、試験中、試験結果および異常状態の時、LCD 画面のほか、下表に示すようにブザーでも状態を確認することが できます。試験中に LCD 画面から目が離れていても状態を把握できるので大変便利です。

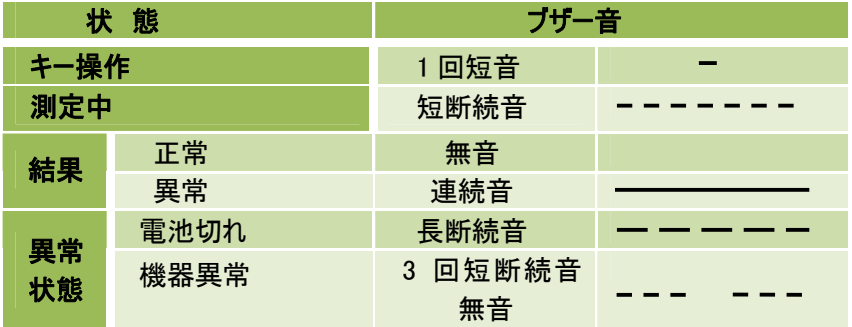

#### 4) RSU キャリア検出機能

近くに運用中の路側機(RSU)がある場合、これに影響を与えてはいけません。ME9115 は最初に路側機のキャリア検出を行 い、キャリアがあれば以降の試験を停止します。

キャリア検出レベルは約 -78dBmeirp です。キャリアが検出された時は下記画面のように表示されます。

キャリアセンス □■■■

#### 5) 電池の残量表示

電池の残量は下表に示すように 6 段階で、LCD 画面の右端に表示されます。なお、電池残量 0%の時は下記画面が表示 され、以降の使用はできません。新しい乾電池に交換してください。乾電池は電池容量の点からアルカリ乾電池をおすすめし ます。

デンチコウカン □□□□

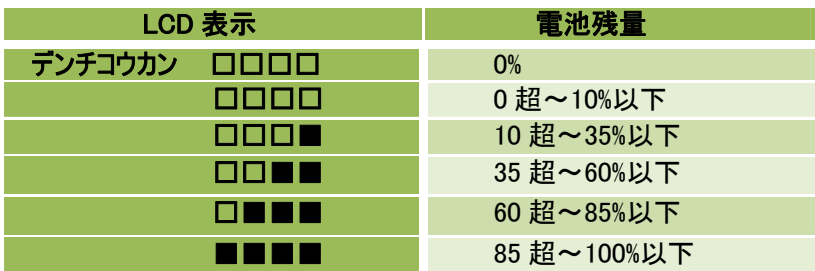

#### 6) 自己チェック機能

試験開始の実行キーを押すと、ME9115は試験前に、CPU内RAMと外部RAMのリード/ライトチェックおよびプログラムROM のチェックサムを行います。異常があれば下記画面のように表示して、以降の動作を停止します。

キキイジョウ □■■■

メ モ

LCD 及びブザーが異常を知らせた場合は、下記の対応を行ってください。

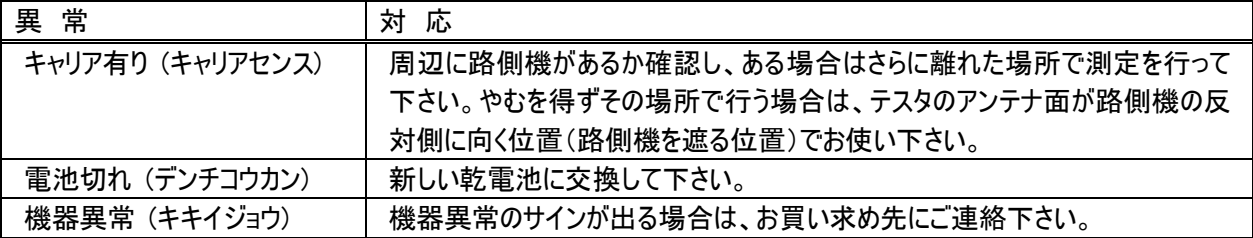

異常発生時は方向、実行キーでメニュー画面に戻ります。

7) セットアップパワーオフ機能

電源をオンした時のチャネルとプロファイルの設定値は、前回電源をオフした時の設定値となります。したがって、同じ設定で試 験や測定をする場合大変便利です。

8) オートパワーオフ機能

ME9115 は電源オフの選択メニューがありますので通常はこれで電源をオフします。しかし、電源をオフし忘れた場合でも最後 のキー操作から 5 分後に電源は自動的にオフします。

9) USB 通信

ME9115 はリムーバブルディスクとして動作しますので、メモリにセーブされた測定データを USB インタフェースを介して PC へ転 送することができます。ME9115 と PC を USB ケーブルで接続すると下記画面のように表示され、ケーブルを外すと元の画面に 戻ります。

USB セツゾク チュウ

## 電界強度測定操作説明

1)電界強度測定方法

- ・測定する車載器の電源をONします。路側器測定の場合は路側器が電波を放射していることを確認してください。
- ・本器電源を ON しメニュー画面で「オンドセッテイ」を選択し、測定環境の状況に近い温度を設定します。
- ・本器のアンテナ面を被測定アンテナ(電波到来方向)と正対する方向に向けます。

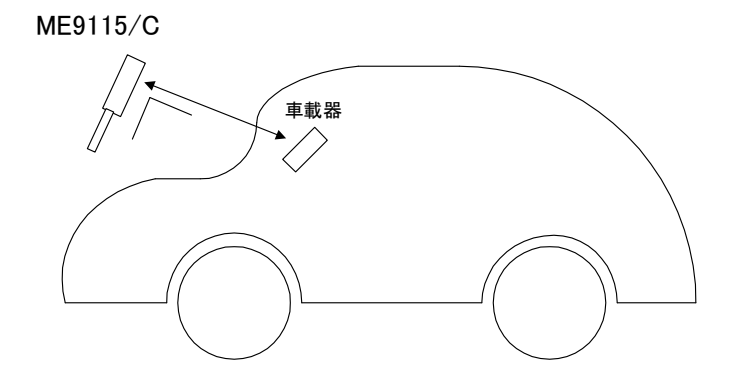

- ・メニュー画面で「デンカイキョウドソクテイ」を選択します。
- ・測定対象の車載器または路側器に対応したチャネル/プロファイル設定を行ってください。
- ・実行キーで測定を開始します。約3秒で測定を完了します。 測定中は「ピッ、ピッ、ピッ」とブザーが鳴り、「ソクテイチュウ」と表示されます。
- 
- ・測定が完了すると、測定結果が液晶画面に 「U1:-50dBmeirp」 などと表示されます。
- ・測定できなかった場合「――― ―――――――――」と表示され同時に「ピーッ」とブザーが鳴ります。
- ・続けて実行キーを押すと「デンカイキョウドソクテイ」のメニューに戻ります。チャンネル/プロファイルを設定し実行キーを押すこと で繰り返し測定することができます。

・「デンゲン オフ」で電源をOFFします。

(注)オートパワーオフ機能により、最終動作より5分後に自動的に電源をOFFします。

ご注意

1. 車載器測定(チャネル U1~U7)の場合、本器は車載器に対して所定の周波数の信号を放射する命令を伝達します。 それに応答して車載器が発射した電波を計測します。路側器測定の場合、本器は受信動作だけを実行します。 2. 本器の受信アンテナには指向性があります。本器の測定値は正面からの到来電波に対して校正されております。測定対 象のアンテナの真正面に対して上下左右ともにおよそ 20 度以内の角度で測定するようにして下さい。

2)測定データのコピー、移動、削除

・本器の電源をONします。

- ・本器とパソコンをUSBケーブルで接続します。USB接続中は「USB セツゾクチュウ」と表示し、他の動作は行えません。
- ・パソコンに本器が認識されると、画面上にリムーバブルディスクとして表示されます。 フォルダを開き、中に作成されたファイル(EFSLIST.CSV)をコピー、移動、削除します。
- ・本器に記憶した測定データが100件になったままで測定を行った場合、測定データは記憶できません。本器に記憶した 測定データが100件を越える前に本器上のファイル、EFSLIST.CSVをパソコンに移動または削除してください。 その場合、再度本器で測定した場合新たにファイル、EFSLIST.CSVが本器上に生成されます。

・USBの切断時は必ず「ハードウェアの安全な取り外し」を実行して、ケーブルを抜くようにして下さい。

メモリが正常に動作しなくなる可能性があります。

・本器の電源をOFFします。

・測定データは「EFSLIST.CSV」というファイル名で保存されており、パソコンにファイルを転送後、表計算ソフト等のソフト にて確認することが出来ます。ファイルは全て半角文字を使用しています。

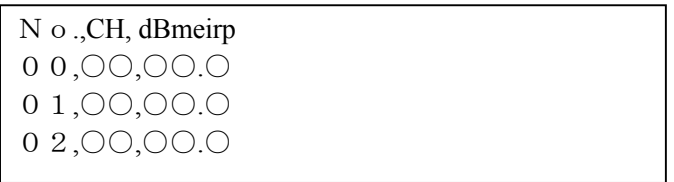

**EFSLIST. CSV** 

ご注意

本器のメモリに他のファイルを入れたときの動作は保証いたしません。

「EFSLIST. CSV」を表計算ソフトなどにより編集したのち、本器に戻して使用しないで下さい。誤動作の原因となります。 USB接続中は乾電池を外すなど、電源を切る行為はやめて下さい。メモリが正常に動作しなくなる可能性があります。 また、電池消耗が大きいのでデータの移動が終了しだいパソコンから本器を速やかに取り外してください。

本器とパソコンをUSBケーブルで接続しても、パソコン画面上にME9115が認識されない場合は、リムーバブルディスク のドライブ文字とネットワークドライブのドライブ文字が重なってしまっている場合があります。ネットワーク管理者に相談し、ネッ トワークドライブのドライブ文字を変更してください。

## ME9115/C 仕様

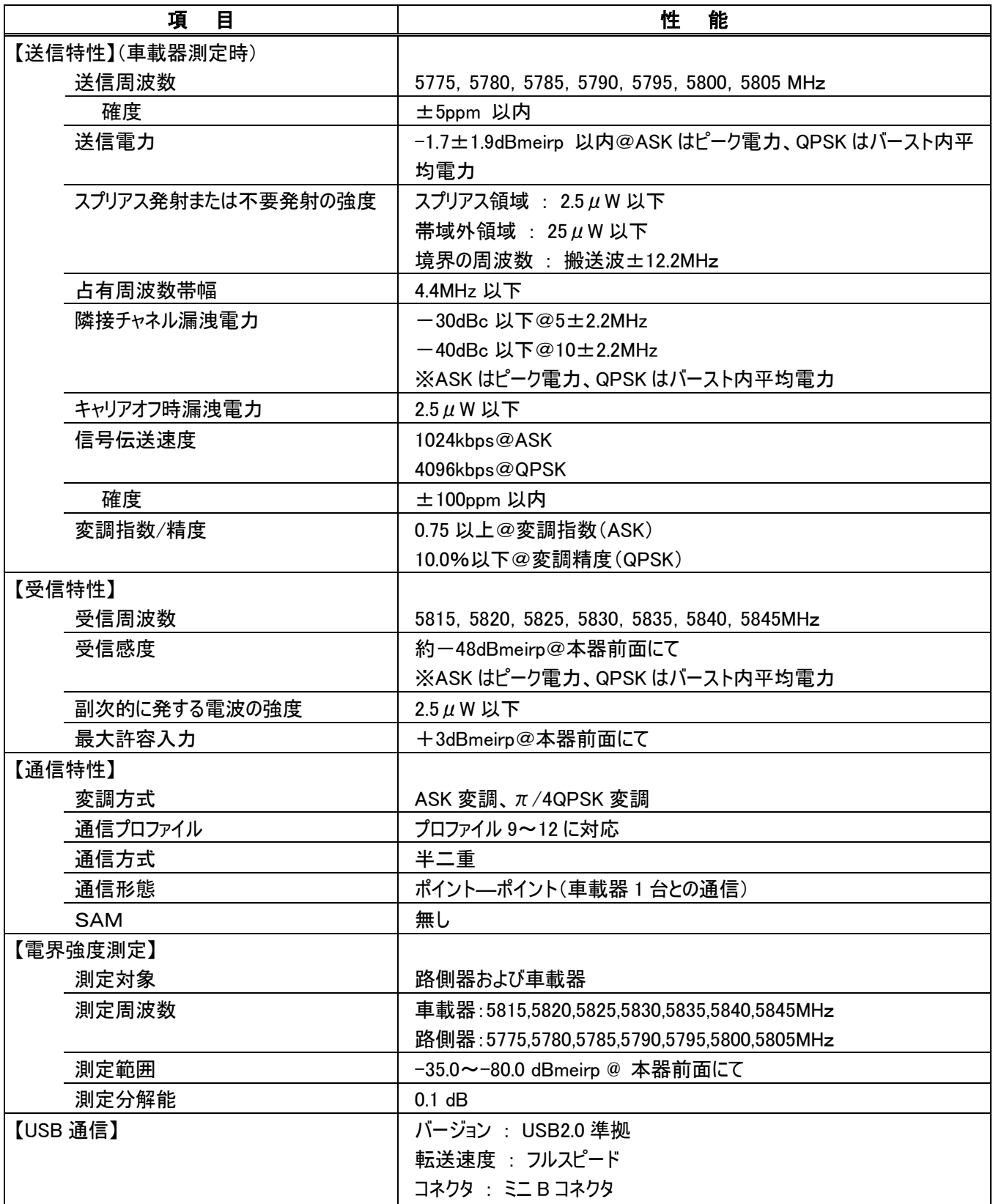

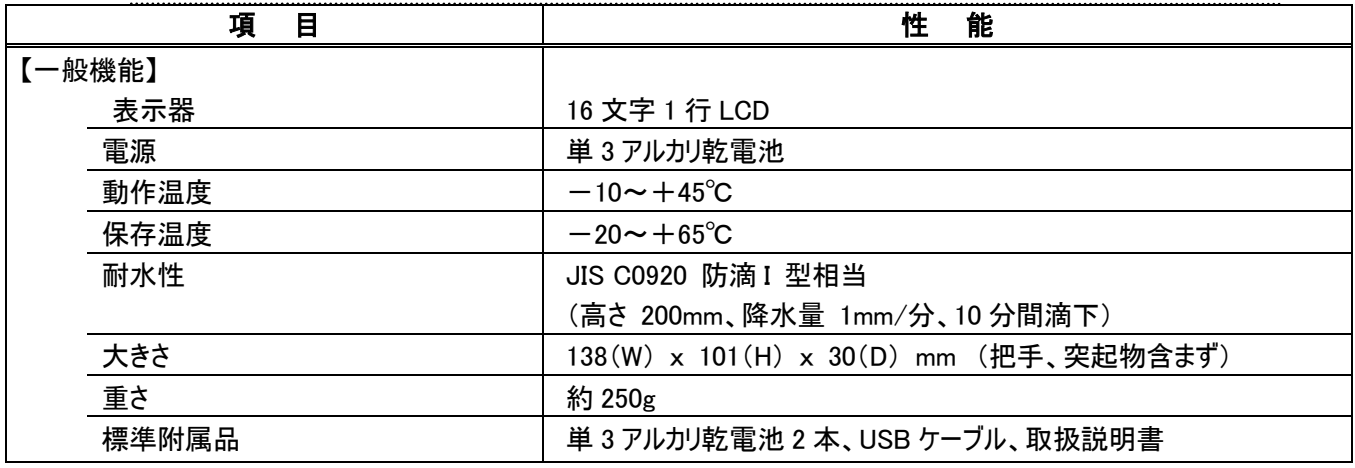

※ 仕様、形状は事前の断りなしに変更されることがあります。

## 保証とアフターサービス(よくお読み下さい)

.本製品の保証期間は、お買い上げ後1年です。

1年間保証を受けるためには、セットに同梱されているユーザ登録カードをお送りいただく必要があります。 必要事項をご記入の上、ユーザ登録カードに記載されている宛先へFAXまたは郵送で送付願います。

- 2. 保証期間内に正常な使用状態で使用していて故障した場合は、無償修理いたします。
- 3.保証期間内でも次のような場合は有償修理となります。
- (1)火災・天災による故障または損傷の場合
- (2)お買い上げ後の輸送・移動時の落下等お取扱いが不適当なために生じた故障または損傷の場合
- (3) 説明書に記載の使用方法や注意事項に反するお取扱いによって生じた故障または損傷の場合
- (4)改造やご使用の責任に帰すると認められる故障や損傷の場合
- (5)日本国外で使用した場合

4.本製品の故障またはその使用上生じた直接および間接の損害については、当社はその責に任じません。

- 5.修理依頼については、メーカに持ち込んでの修理となります。お買い求め先へご用命下さい。
- 6.アフターサービス:本器の内容及び操作方法等についてご質問は下記にお問い合わせください。

#### 代理店欄

製造者 : マイクロニクス株式会社 〒193-0934 東京都八王子市小比企町 2987-2 TEL 042(637)3667 FAX 042(637)0227 http://www.micronix-jp.com E-mail:info@micronix-jp.com